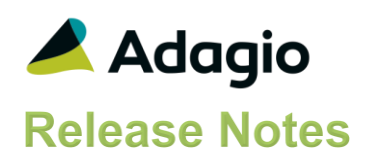

### **Compatibility**

### Adagio

BankRec 9.2A – 9.3A Console 9.2A, 9.3A DataCare 9.2A – 9.3A DocStore 9.3A ePrint 9.2A FX 9.2A – 9.3A GridView 9.2A – 9.3B Inventory 9.2A – 9.3A Invoices 9.2A – 9.3A JobCost 9.2A Ledger 9.2A – 9.3B MultiCurrency 9.2B Adagio ODBC 9.2A OrderEntry 9.2A – 9.3A Payables 9.2A – 9.3B PrintTool 9.2A PurchaseOrders 9.2A – 9.3A Receivables 9.2A – 9.3A SalesAnalysis 9.2A – 9.3A SalesCQ 9.2A – 9.2B Time&Billing 9.2A

### **Other**

Any product that uses the Adagio Data Source (ADS) MS Windows 8, 8.1, 10

### Note

The most up-to-date compatibility information is on the Product Compatibility Info link at [www.softrak.com.](http://www.softrak.com/)

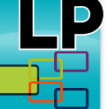

# **Adagio® Lanpak 9.3B (2021.01.09)**

Upgrade Complexity from Version 9.3A **Easy •**

## **Enhancements & Revisions**

- Compatible with and required by future releases of Adagio modules at version 9.3B.
- The version of the Adagio Data Source (ADS) and ExcelDirect installed include fixes and enhancements allowing for improvements in Adagio modules made since Lanpak 9.3A. These include the following:
- Supports new Grid Search functionality;
- Supports phone indixing;
- Provides more logging to facilitate troublehooting;
- Includes networking enhancements for multi-user environments;
- Corrected problem where GridView with IMS SBF file did not open with x64 version of GridView.

## **Enhancements and revisions in earlier versions**

Refer to the Readme help file for details of enhancements and revisions in earlier versions or **Historical Enhancements** under Products on Softrak's web site.

## **Installing**

To install Adagio Lanpak you need the serial number and install code from the download email sent to you by Softrak Systems.

If you are installing an Upgrade, you need the serial number and install code that came with your upgrade. A previous version of Adagio Lanpak should already be installed on your computer before installing the Upgrade. If a previous version is not already installed, you will also have to enter the serial number and install code from a previous version.

To install Adagio Lanpak or an upgrade, run the program file you downloaded. Once the install program is running you can click the View button for detailed instructions in the

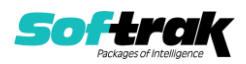

Readme help. If Adagio is installed on a network, you must install the Lanpak to the network drive where the Adagio applications are installed.

Note for Adagio Resellers and Consultants. If you have installed a Client NFR (Not for Resale) version of Adagio Lanpak, you must uninstall it before installing a full product version. Failure to do so will result a message saying you are running a NFR version, even if a full product version of the Lanpak is installed and licensed. If a full product version is already installed, use the selective uninstall program to uninstall just the NFR version. The selective uninstall is found in \softrak\system\lanpak\LanpakSelectiveUninstall.exe. Client NFR Lanpaks must not be installed if a full product version of Lanpak is already installed or the full Lanpak will expire.

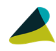

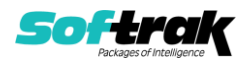